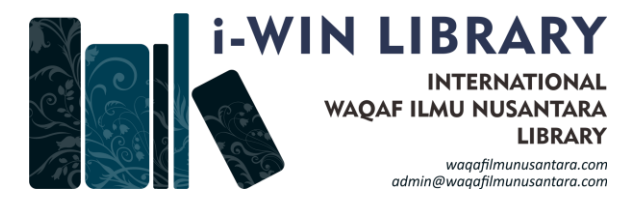

#### **i-WIN Library Perpustakaan Internasional Waqaf Illmu Nusantara** Office: Centre for Policy Research and International Studies (CenPRIS) Universiti Sains Malaysia, Penang, Malaysia 11800 E-mail: secretariat.alamnusantara@gmail.com admin@waqafilmunusantara.com Visit us at: https://www.waqafilmunusantara.com

- **Title :** Multimedia English: Reflections
- **Author(s) :** Nur Najihah Ahmad Nasrulddin
- **Institution :** Faculty of Languages and Communication, University Sultan Zainal Abidin
- **Category :** Opinion, Competition
- **Topics :** Linguistics

# **MULTIMEDIA ENGLISH: REFLECTIONS**

# **Prepared by:**

Nur Najihah Ahmad Nasrulddin

# **TABLE OF CONTENTS**

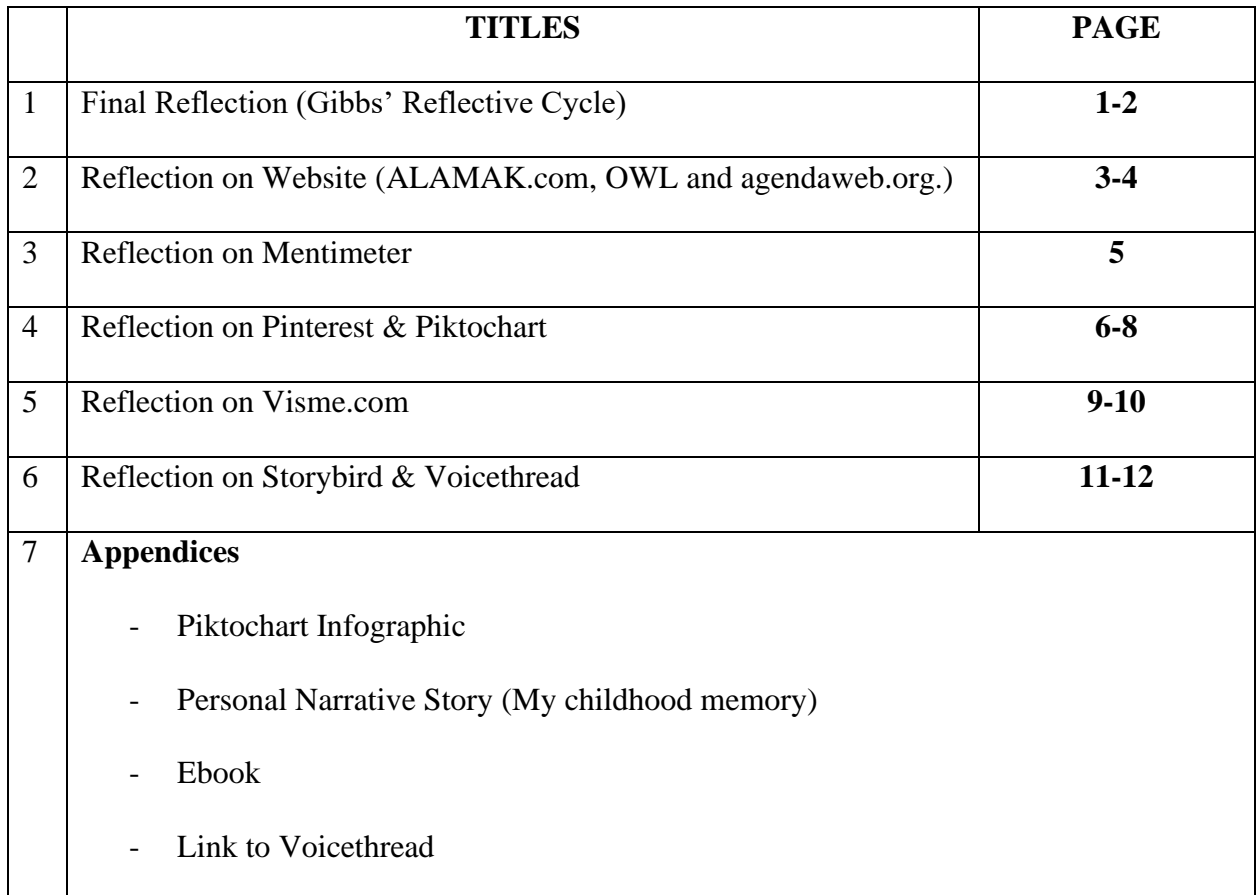

#### **1.0 Final Reflection (Gibbs' Reflective Cycle)**

Throughout the semester, my classmates and I are required to do a task, which is to do an essay about childhood memory. At first, when I received this task, I felt a bit overwhelmed since I did not really remember my past experience. The task needs us to go through a few steps and some applications that we have never been used were introduced to us. We went through the course outline and checked out everything that we need to do. I knew this task would have a lot of processes and would take a whole semester to accomplish the outcome for this project. **(Description)**

Starting from receiving the task until throughout the semester, I felt nervous but excited at the same time. I felt nervous because I was worried that I might not be able to accomplish the goals for this project when I looked at the work-to-do list for this project. Meanwhile, I felt excited too because I would be introduced to many websites and applications that I have never seen and used before. However, after doing this project throughout this semester, I realized that they taught me a lot of new experience and new skills. I know it is unfair to say like overall everything is okay but the hassles that I have been gone through make me think that this would be another precious experience for me in getting into a new situation which I have never been before. **(Feelings)**

As we have been introduced with some new applications, I began to start my work by triggering my mind to remember my first childhood memory that I could recall through the questions from Mentimeter. There, my lecturer gave some mind-triggering questions and everyone would be required to answer the questions and write the answers. Then, from that process we would collect the information and rearrange the memories that we could recall at that time into a timeline. From the timeline, I created an infographic via Piktochart and I searched for related pictures from the Pinterest. This process is to help me arrange the moments from my memory so that it would be in the correct order. Next, as I already arranged the ideas for the essay, I created an eBook via Storybird application and recorded my voice reading the story through Voicethread application. From all these processes, I could say there are some problems and inconvenience that I have been through and some improvements should be considered, either from myself or from the applications that I used while doing this task. **(Evaluation)**

Although I have practiced all of the suggested processes to complete this task, there were also some parts which I stuck in writing my essay as I could not recall and described the memory deeper. If I faced a problem like this, I would go to my father and asked him what he had remembered about this memory as we always shared the story when I was kid. I would also looked at the pictures that I have arranged chronologically so that it would at least make me recall the memory a bit more. **(Analysis)**

As to conclude, my process on writing and recalling my childhood memory was not easy. It was a challenging task for me but still manageable. It is because it was not easy to recall the memory as I have forgotten it for many years. However, as I remembered this, I felt grateful that at least I could recall a part of my childhood memory as I could relate it with my current life. For the process of completing this task, I felt like I did the best decision to ask my father about my childhood memory as he has become my main source to get the information about my childhood life since I spent much time with him, more than anyone else. To improve my work, I should construct a better plan next time, so that my work progress would be more systematic. **(Conclusion and Action plan)**

### **2.0 Reflection on Website (ALAMAK.com, OWL and agendaweb.org.)**

Nowadays, we can see a lot of information in internet and we can search for anything with a finger click and the server will lead us to what we want to search for. However, there are many websites in the internet that may be useful and may be not useful to the users. As for my observation, I have observed three different websites, which are Alamak.com, OWL and agendaweb.org.

Based on my experience in using Alamak.com, the webpage is not secure thus, the webpage uses cookies to view and connect with the people online in that page. Alamak.com can be a beneficial website for having international friends, connecting with others by being anonymous. However, mostly when I logged into that website, all I could find was flirting and sexting activities. Most of the users were using lewd and sexual language, thus, making me feel uncomfortable and quit the chat room. I tried to search any other chat room that talked about other things than the sexual context, but it was in vain as all of them that I have found was literally talking about indecent things. In this website, I did not have to include my email or any personal information as I could be anyone I can but this proves that this website may harm to the users who do not have the same intention like the people I talked to in the chat room of this website. As for this website, I could say Alamak.com has lost its advantage to make people connect to each other with decent intention, instead, this website has become a door to expose people to do indecent things and involve into sexual activity. As for me, I would not suggest this website to anyone as it has lost its functions and it exposes us to harmful possibilities.

Rather than in other two websites, OWL and agendaweb.org, these two websites contain a lot of beneficial contents for learning English and studying the grammar. Not only both of the websites have a lot of information, they also are easy to handle and the users can just simply click any button for finding what they want to learn and know. Comparing to Alamak.com, the function of the website may be not fully being explored but the function keys are hardly to be seen different and any key that I click on would lead to the same path of the website. I enjoyed using these two websites as they could also give me the lesson that I want to learn about and the content explained in the website are easy to comprehend.

Looking through OWL website, this website not only has English language learning section, but they also provide the guide for research, cover letters and resumes, which are very useful and essential for university students. In this website, it has a section of describing the MLA and APA formatting and style guide, it also contains podcasts and many more. As I stated that this website is easily to be used, the function keys in the website are visibly appeared on the top of the website and also at the bottom of the website.

Moving on to agendaweb.org website, in this website, I could polish my basic skills of English language as the contents in this website are more suitable for the kids in kindergarten level to 7<sup>th</sup> grade level. Although its contents are more suitable for stated ages, I still can take some information and revise the basic skill of English language as sometimes I tend to forget the simple grammar skills. Thus, in my opinion, this website is very suitable for the beginner level and also for all ages if they are intended to use this website as their revision notes. Besides, this website has more interesting features such as daily podcast, audiobooks, translator, Ted talks, quizzes and some mathematics lessons.

In a nutshell, I hope that all of the useful websites, especially OWL and agendaweb.org can be recognized by many people as they are very useful for teaching the basic English language. However, the websites that are suspicious and may become a fraud website should be taken seriously and should be demolished by the authorities.

#### **3.0 Reflection on Mentimeter**

Do you know what my first impression was when my lecturer told our class to use Mentimeter? I was a little bit confused and at the same time feeling nervous because that was my first time hearing this application and I did not have any idea what Mentimeter was. The only thing I knew that I just followed my classmates to open the application on Google Chrome and discover what we needed to know and do. It was so confusing and I was in clueless when trying to look into this application. After several times reading the instruction from my lecturer and discussing with my friends, I slowly began to understand what this application is used for. There are some functions that we can do in this application but one thing we have done in Mentimeter was to answer the questions that our lecturers asked in that application.

We were required to answer the questions in Mentimeter to trigger our mind to look back into our childhood memory. Our lecturer had provided some questions to answer and from those questions, they were bringing us back deeper into our mind so that we could relate our childhood memory better. One thing that I can say is that Mentimeter is just like Kahoot but I am not sure why I was panicked when we had to rush to answer the questions provided within the limited time that our lecturer has set up. It is probably because I did not manage to catch up on how to answer the questions and suddenly when I was about to write the answer in that application, it moved on to the next question before I managed to put my answer in the previous section.

I just felt like Mentimeter can better as much as Kahoot does if there is guidance on how to use it or maybe the bot to guide the users to use it correctly. Personally, I do not suggest this application is used for important purposes such as for doing pop quiz, tests or any other working purposes. If it is just for fun, maybe this is the right application for the users.

## **4.0 Reflection on Pinterest & Piktochart**

I was suggested by my lecturer to use Pinterest and Piktochart when I was trying to do the next step to organize my ideas in the correct sequence. I could say this is the second step for me to write an essay about my childhood memory. After triggering my mind to remember my childhood memory, the ideas were scattered and I almost stopped my intention to write the essay about it. However, when I tried to arrange my idea through this step, I found that the organization of my ideas has become better. My lecturer told us to use Pinterest to find the similar images that related to our childhood memory so by looking at the pictures, it may be helpful to triggered the mind to remember my childhood memory better.

At beginning of my process in arranging my ideas, I used Pinterest to find some related pictures. I tried to find some pictures that are close related to my childhood memory but the pictures from Pinterest do not really help me to arrange my memory. The pictures that I wanted were not easily to find from Pinterest, instead, the application just suggested me some photos that only have few related to my searches. Even though Pinterest has many beautiful photos and the quality of the photos are much better than the results from Google Image, I would prefer Google Image as the pictures that I wanted to search for, are easily to be found in this site. In other words, I could say that if the users want to use Pinterest, they have to use specific word or term so that the search result will be better.

In other aspect, I still love Pinterest more as I can save the picture in my bookmark in that application, hence, I could save my time from searching the photos again when I have to view them again. It is normal that we will view the photos first and we want to view them again in another time, so when we are in this situation, we will try to find it again. However, if I use Google Images, it would not allow me to 'pin' or bookmark the photos but in Pinterest, we can bookmark the photos and after that, we can also categorize the pinned photos in different categories. This feature will make the users easier to look back at the photos they want.

Moving on to the second application, Piktochart. Piktochart is web-based infographic application which allows users to easily create or designs infographics and other visuals using the themed templates. This application is an alternative to Canva as the features mostly are similar and so are the functions of both applications. Piktochart is easily to use in designing and creating the visuals that we want. We can upload the image from our own source, we can also use some designs and templates from the application. Besides, in the application, there are also some fonts that can be used and the application's function keys are easily to find. Thus, the users can just use the application without hassle as it does not need much training to use the application.

Even so, there is a limitation in using the provided template, icons or other elements for designing the graphics. Like Canva, it has to sign up a premium plan if we want to use the functions more. However, Piktochart has more limitations from than Canva as I only could use few features and my design for the graphics become limited and not freedom. If I were to upload the pictures or anything from external sources, I would be required to do so only once and after that, if I wanted to use more, I have to buy its premium plan. Plus, I prefer other applications too as Piktochart blocked my imagination by blocking many templates that I wanted to use. It only

gave me some very basic styles that make me feel a bit demotivated to use this application again. To download the graphic, I also only have one chance to do that and there will be a watermark at the bottom of my artwork. However, I do not feel it is a problem for me since the watermark does not blocking the content of my artwork and I can just simply crop it. Another thing is that, this application only allows me to download my artwork in PNG format only. As my work needs to be submitted in PDF format, I have to convert it in another application so that it will be in PDF format.

In conclusion, I would suggest these two applications if their purpose of using these application is not that important. However, if the task is important and it needs few times of editing and publishing it, the application like Piktochart is not suitable to use since it limits on how many you want to publish it.

### **5.0 Reflection on Visme.com**

As I was assigned to do a task on Visme, I wondered how Visme would work and what the functions of Visme are. I would have to struggle to try using this software. However, as I signed up into its account, I found that Visme is just like Piktochart and Canva, which I am already familiar with. Visme offers more unique features as it allows the users to use video or animation effects on the background of the digital wishing cards or posters. Visme also allows the users to use more functions in the software by uploading the media, just like Piktochart and Canva. It is user-friendly for the users but, only the premium-version users will rate this software as their favorite. This software would not be very helpful for the free-version users as there are some limitations for the free-version users to use this software. For example, media is limited to be uploaded and the designs are limited for the free-version users, the project creating is limited for few times use and the functionality website.

Firstly, although the animation on the background of the design is still allowed for the free-version users, the users would not be able to upload audio from the media storage of the user's appliances. The media is limited to be uploaded as Visme limits the users only to use the audio provided in its application. Apart from that, other media like photos and videos are still allowed to be uploaded. My design will be limited if I use the free-version one because I love using various media in my editing. As for the layouts, there are only some designs that can be used for designing. The designs from each template can be copied and pasted to another template. The free templates are mostly offered simple designs, which usually need to be edited and replaced with other templates to fit the design I preferred.

Next, Visme only allows the users to use its application only for five times for the freeversion users. If the free-version users want to use more than that, they have to pay for the premium plan. Thus, I prefer to use other applications as other applications allow me to use them as much as possible. In Visme, we have to sign up for an account or sign in through our Gmail or Facebook to start using its application. The sign-up system is just the same as other applications, so I do not think it is a problem for me to use it. However, I would not say I like how its website functions as I have to reload the page to enter the editing site and there are too many steps to go through before I could meet the editing site. The arrangement of editing tools is less systematic as they are not being arranged as they should be categorized. For example, when I tried to find suitable texts, it is classified in the same section as the graphic category. Hence, I found it a little

bit difficult for me to find the fonts and I have to scroll down and go through to the end of the list to find the texts I want to use.

In conclusion, Visme is still helpful for very basic editing if the user uses the free version. However, if we are thinking of having more editing, it is not helping much in designing. However, it has a special feature that the usual application I used to do editing does not have. Regardless of all features, if anyone asks me the best application to use for designing, I would not suggest them this application as it may be too limited to do more advanced editing.

#### **Link to Teacher's day card:**

<https://my.visme.co/view/pv68kpmo-ne12me6n8oqdl79x>

## **6.0 Reflection on Storybird & Voicethread**

I have reached the final step of the process on creating the story of my childhood memory. This time, the students are required to do eBook and voice recording as the last process of the task. Our lecturer introduced us two new applications more, which is Storybird and Voicethread. When using these both applications, I found they are interesting and I could say these applications are helping me to complete my task. Even so, I also feel there are some particular things that Storybird and Voicethread can do to improve their applications.

Firstly, I would like to comment on Storybird. The software is interesting as it has special features of telling stories. This software can be helpful for early young readers as the eBooks they provided are attractive, especially when the young children nowadays are exposed more to the gadgets. Hence, this application is the most suitable for them as the eBooks contain a lot of graphics and the written text would be brief, ideally for them. The software has many choices of eBook layout according to the themes that we want. However, in my case, I could not find much more similar eBook layout. As it is limited, I decided to upload photos that I have found from external sources but I could not upload them to relate the situation from my stories. So, the provided photos in the software were not precise to illustrate my story. The function keys are not clear so the users are clueless how to use the software or how the website works. The website is not a friendly-users at first when it is directed to the website, the language used in the website is set as Chinese language and if the users are not guided, they will not know that the language of the website can be changed at the footer of the website.

For the Voicethread software, the application is easily used, at least if it is only used to record the voice in the comment section. There are some functions that enable the users to use external media like additional sound or background music, pictures and PDF file. However, I feel like this software is lack of guidance for the users to use it, especially if the users are not computer savvy, it would be hard for them to use this application. They would have to spend more time just to find how this application functions or works and what do they can do with the functions in the application. The function buttons are elegant to be set up like they are in the website but they are hidden and it may be inconvenient for the users as they have to click some certain buttons so that they can start using it.

In a nutshell, I love using Storybird and Voicethread but if the functions in those applications are more convenient to the users, I think these two applications would be more useful to the users, especially for the beginners.

## **Appendices**

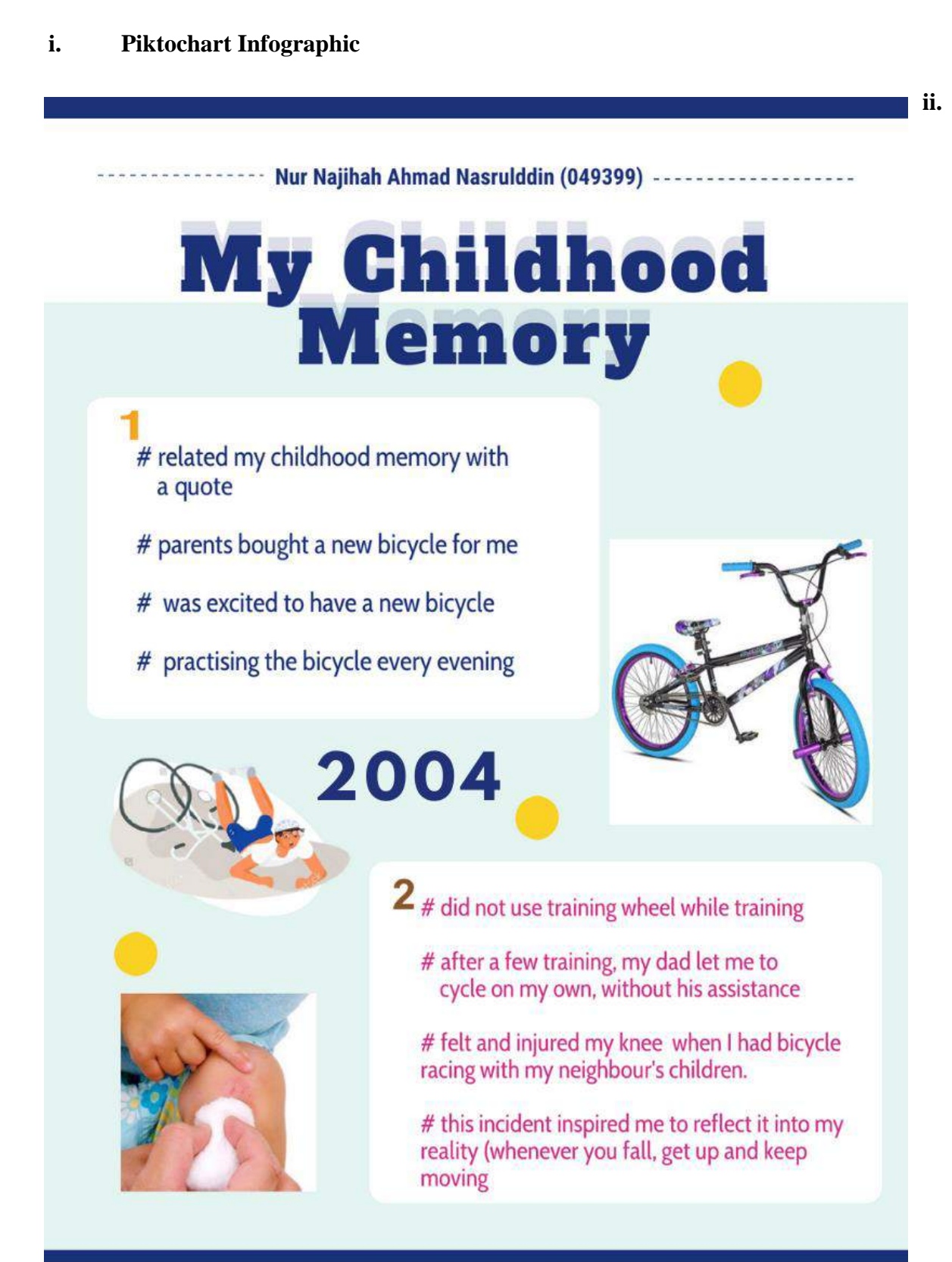

#### **Personal Narrative Story (My childhood memory)**

# **MY CHILDHOOD MEMORY ESSAY** BY NUR NAJIHAH BINTI AHMAD NASRULDDIN (049399)

Every time I look back into my childhood memory, I always remember a quote related to childhood by Samuel Smiles, which is, "Childhood is like a mirror, which reflects in after life the images first presented to it". It really reflects the moment back then when I was 6, my parents bought me a bicycle as a gift for achieving a good result in my kindergarten's mid-term examination. The bicycle was the first I got from my parents, and I was so happy and grateful to receive that gift. As we returned home, my father taught me to ride the bicycle without the training wheels.

At first, it was difficult for me to balance myself on the bicycle, but my father did not give up on teaching me to balance on the bicycle. I had a few times practice with him and one evening, while I was practicing just like I did on other days, I found I could cycle the bicycle faster than I had used to do when my dad was by my side when he coached me. As I felt like I was flying through the air, I took a glance by turning my head to the back to see whether my dad was still stabilizing the bicycle for me. To my surprise, he was standing far away behind while I was cycling more and more. The only feeling that I could feel at that moment was happy because I could be able to cycle without any help from my dad but I was scared of falling to the ground and might hurt myself. While I was overwhelmed with that feeling, my dad screamed to make me look at the front and dragged me out from my daydream and I quickly turned my head to the front to keep balancing myself on the bicycle. I still can remember how happy and excited I was after that. I kept paddling and cycled in front of our house while laughing and squealing happily. I could see my dad's happy face as seeing me successfully cycled on my own.

The next day, my parents let me go out and play with my neighbor's children. I was so excited that I could join them to ride the bicycle around the neighborhood. When I went out of my house, I could see my friends' faces were all excited to see me and my new bicycle. We then started cycling around the neighborhood for few rounds and I was so eager cycling to speed up and

chase after my friends. We laughed out loud while cycling and that was before I knew that bad luck awaited me ahead. We crossed the junction of the streets in the neighborhood. We were speeding up and cycling as eager as we were until we reached the corner of the intersection. I was not realized that there was a sand spot on the street and before I could hear one of my friends' warning, the front tire of my bicycle suddenly slipped to the other side, making the whole bicycle and me have thrown by the street near the big drain.

Before I realized what had happened, I only could hear the tire was screeching and feeling my little body thrown and hit the ground. In second, I blinked my eyes and witnessed myself laying on my stomach and facing the tar. I was in shock and could not respond to the situation for a while. I thought I was dying but I just realized I was too dramatic. As I tried to move, I could feel my right knee stung. The only thing I knew when I looked down to my knee was crying and but still, I was trying to stand up and was worrying about my bicycle. I cried silently and tried to get on my legs but the sting feeling on my knee stopped me from moving and I just scooted myself slowly to my bicycle while sobbing. I didn't realize when my father arrived at the scene, it might be one of my friends who went to my house and told my dad. The moment he stood in front of me, I started wailing up but still controlling myself, not whining for the pain. My dad quickly crouched down to his knees and observed my wounded knee. It was a big cut that I still have scar until now on my knee.

When he brought me home, my dad applied some antiseptic to clean the wound and I started to cry out loud like I broke my knee. I peeked out at my wound when my dad treated it and I could feel a little shiver when seeing how bad the injury was. Fortunately, I did not have to go to the clinic to stitch up the wound. It was painful when my dad applied the antiseptic and that was only the moment when I began to hate the smell of antiseptic because it made my knee felt hurt more. But soon, after my wound recovered, I continued to ride my bicycle again instead of having trauma to cycle. Since that, I could feel myself more handful to control my bicycle and I felt braver to cycle to more challenging places. I could notice that this incident made me feel more confident and not scared to fall down as I could get up again and the wound will be recovered soon. As I think of it again, I could say that this is a good metaphor for our lives. What I mean by this is that in our life, even we may fall down multiple times, there are still more

chance for us to get up again and let the pain heal by itself and we should not be afraid to keep falling if we want to achieve something that we have been dreaming for.

Lastly, when I remember this moment, I could say I am proud of my little self for being confident and quick-learning. I always remember that my old self was so daring and always have a gut to keep trying and stay confident in any situation. However, it was just my old self that my current self could not maintain this confidence level and I was hoping that I could regain my confidence again. People might wonder why I wish to be my old me. My old self has created my mindset to be bold and confident in whatever I have. But only then when I was growing up and having a lot of bad experience, could I not help doubt myself and lose my faith in myself. I always wish to be my old self because when I was 6, I never felt afraid of trying to learn something new and nothing made me scared. I wish my old little self could slip into my dream and tell me not to be afraid to stay alive and survive in this world.

## **iii. Ebook**

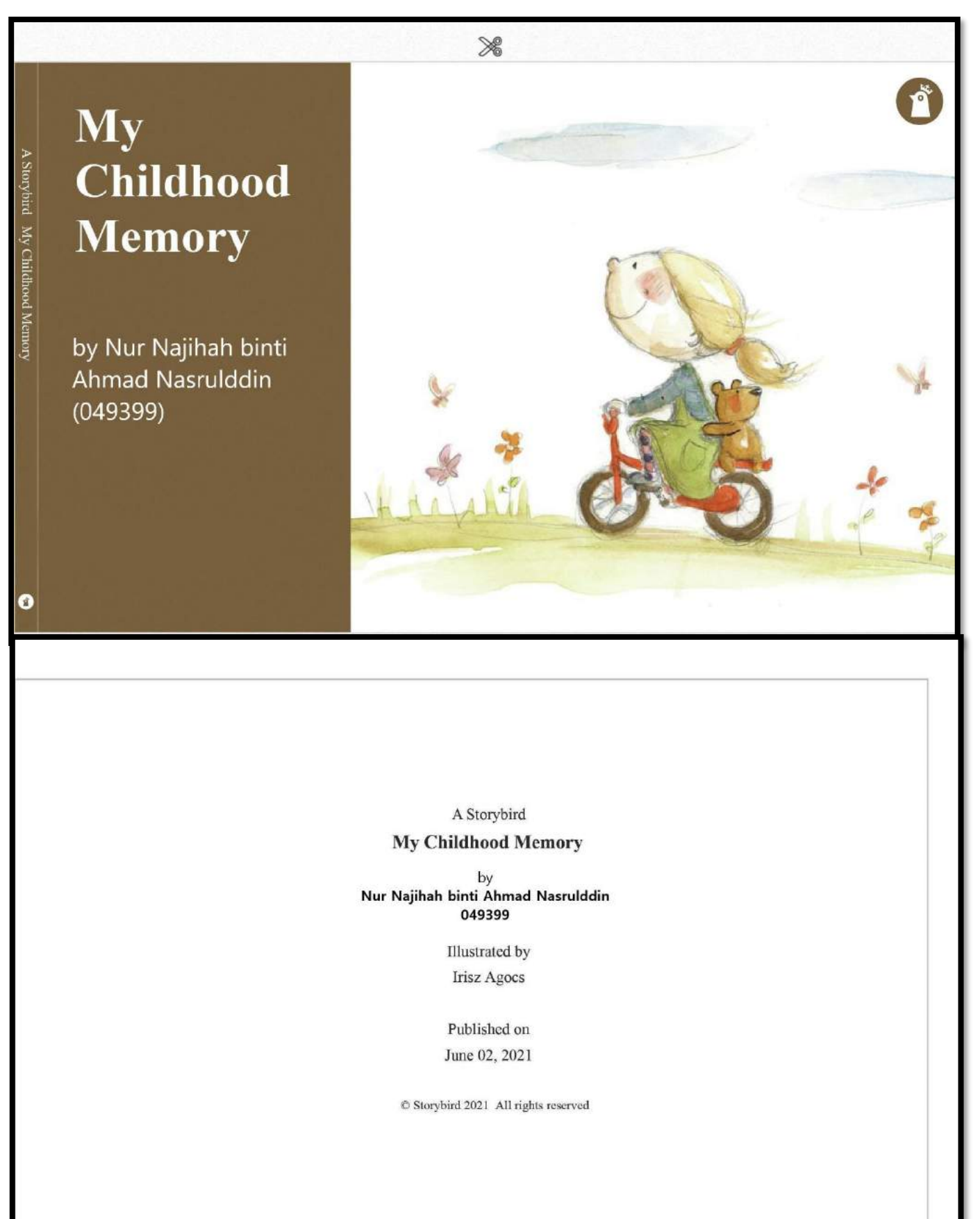

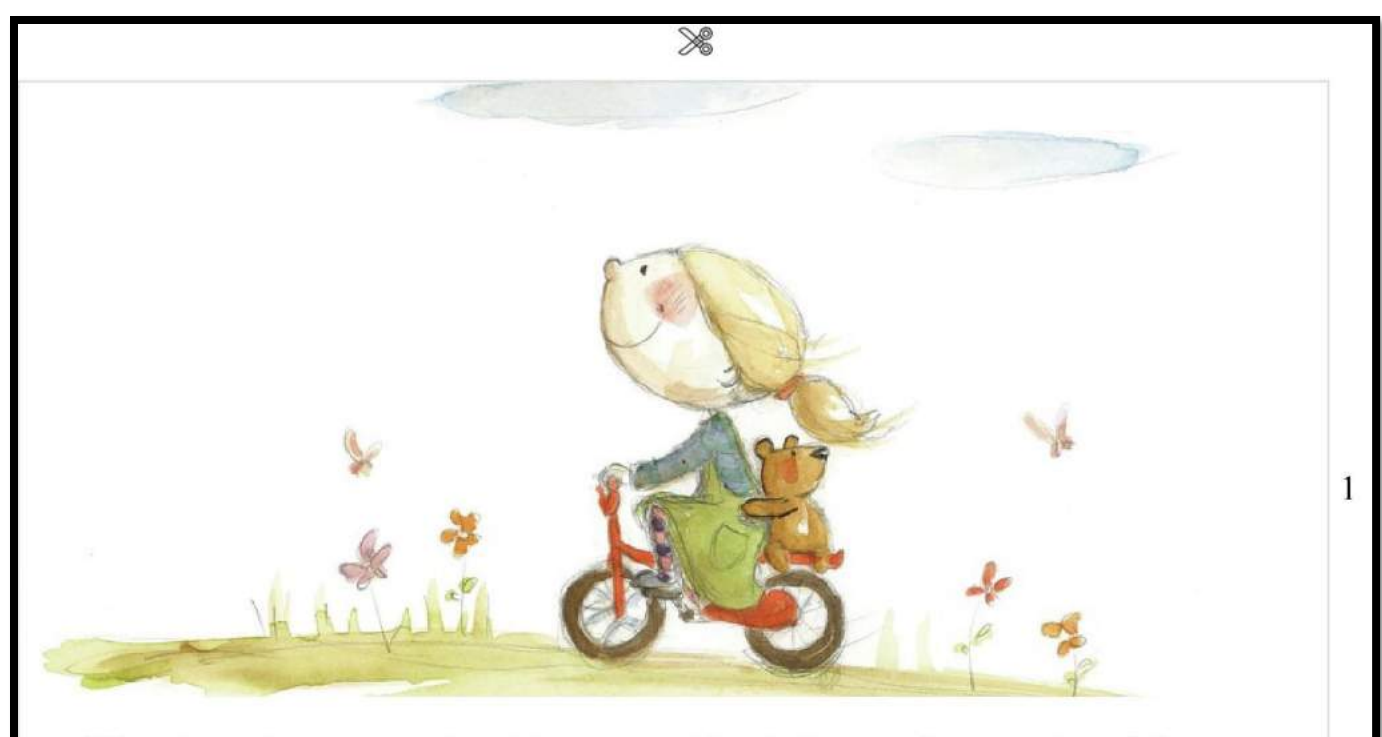

When I was 6, my parents bought me a new bicycle. I was so happy and my father taught me to ride the bicycle every evening. I practiced riding the bicycle without the training wheel.

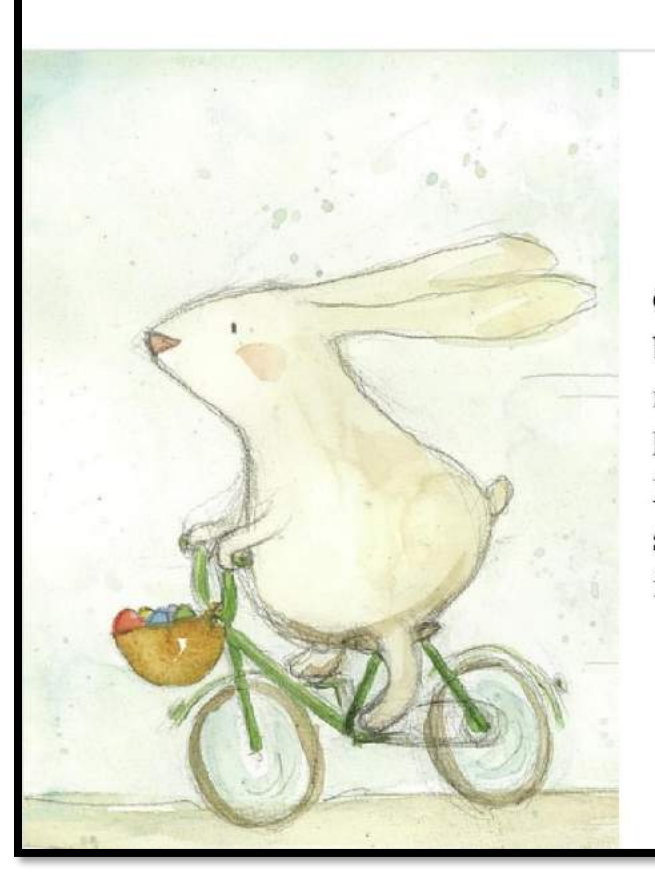

# $\gg$

One evening, I was practicing riding the bicycle. I did not realize that my father let me cycle the bicycle on my own without his assistance. Only when I just realized it, I started to feel afraid but excited at the same time to ride the bicycle without my father's help.

☀

 $\overline{2}$ 

The next day, I joined the neighbors' children to ride the bicycle around the neighborhood. We rode the bicycle and had a small race around the neighborhood. I was too excited until I did not notice that there was a deep hole in the road and suddenly I lost control. My bicycle plunged into the hole and I hurt my knee.

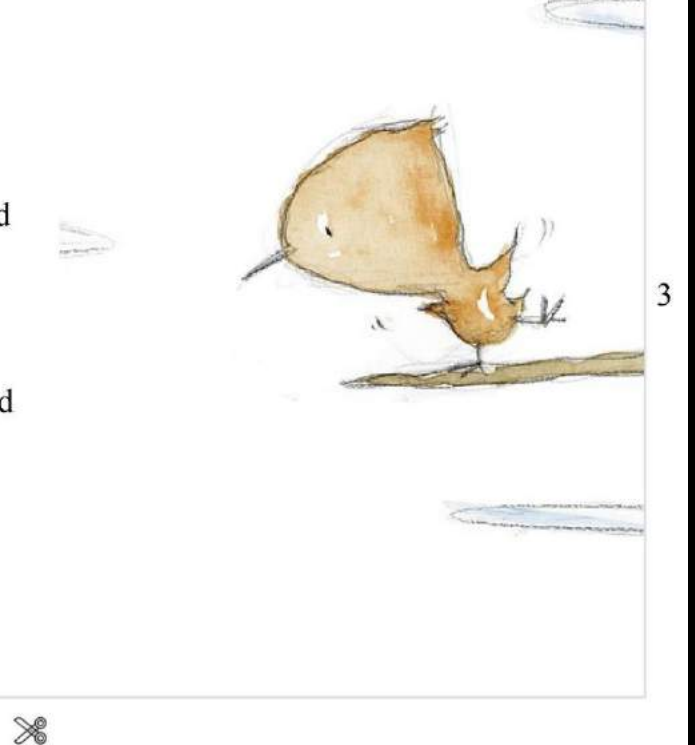

At first, I did not shed any tears until I saw my father and I burst into tears. Only then I felt the sting on my knee as it bled. My father picked me up to take me home.

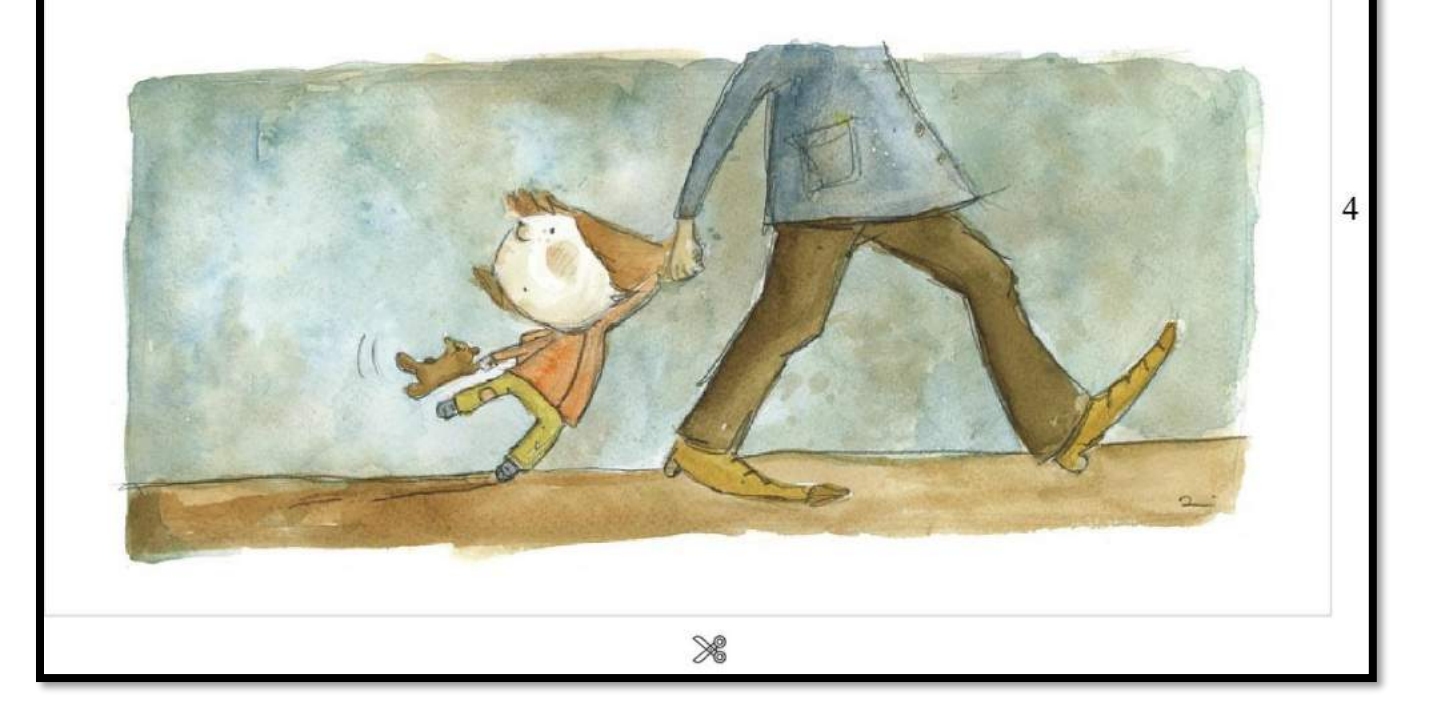

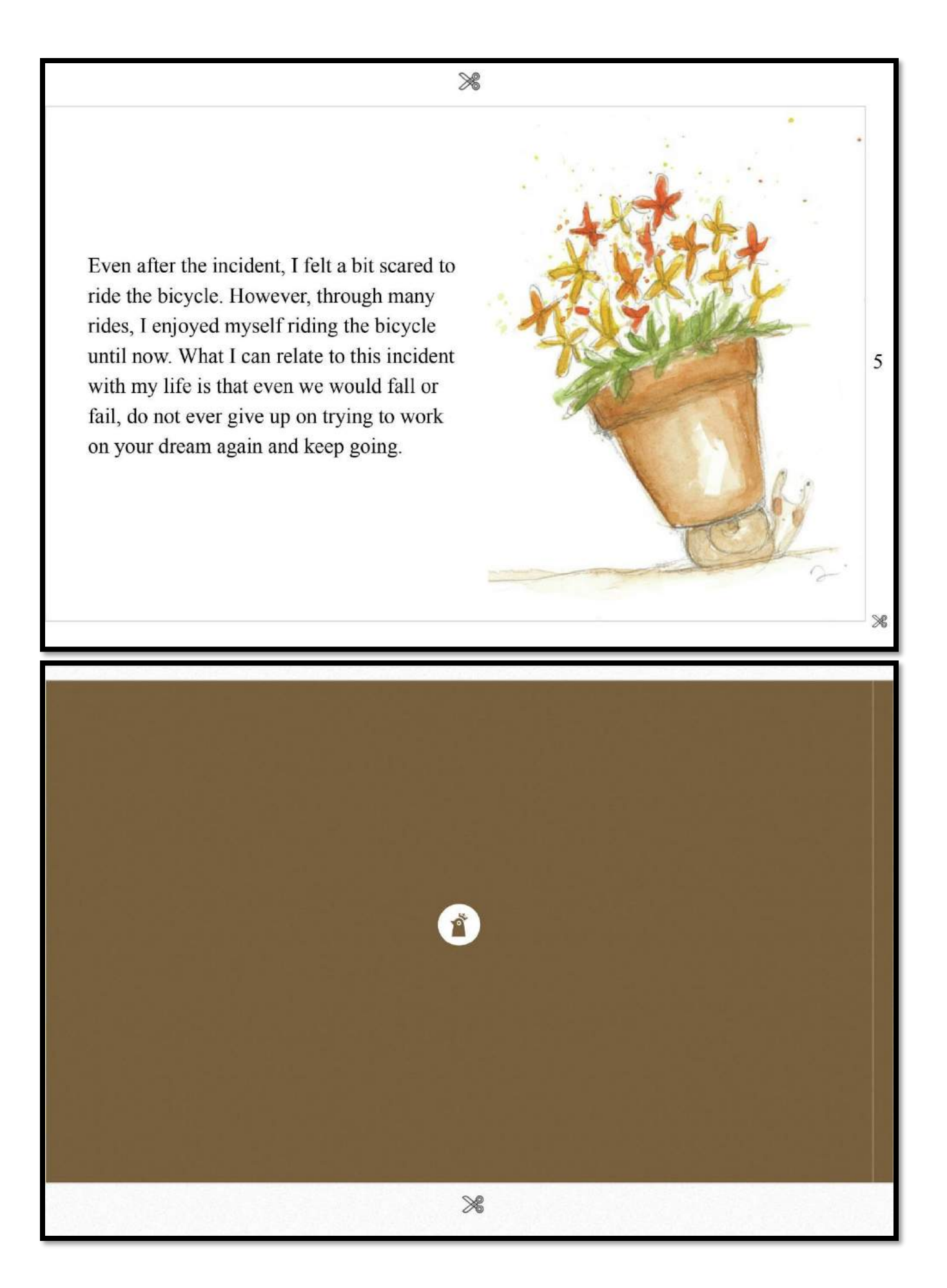

# **iv. Link to Voicethread**

<https://voicethread.com/myvoice/thread/17826075/113036867/104979323>